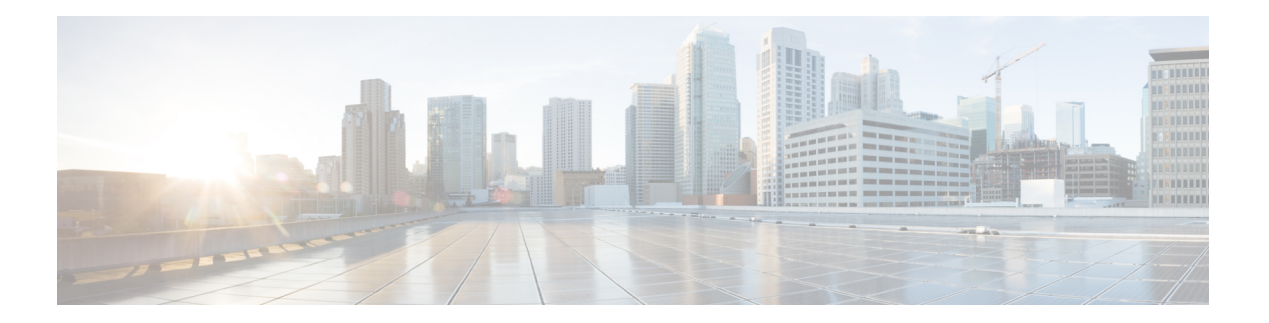

# **I Commands**

- interface [loopback,](#page-1-0) on page 2
- interface [port-channel,](#page-2-0) on page 3
- [interface](#page-4-0) mgmt, on page 5
- interface [vethernet,](#page-5-0) on page 6
- [interface](#page-7-0) vlan, on page 8
- ip igmp [snooping](#page-8-0) (EXEC), on page 9
- ip igmp snooping [\(VLAN\),](#page-9-0) on page 10
- install feature-set [virtualization,](#page-11-0) on page 12
- install [certificate,](#page-12-0) on page 13
- [instance](#page-13-0) vlan, on page 14
- [interface](#page-14-0) ethernet, on page 15
- [interface](#page-16-0) ethernet (Layer 3), on page 17

## <span id="page-1-0"></span>**interface loopback**

To create a loopback interface and enter interface configuration mode, use the **interface loopback** command. To remove a loopback interface, use the **no** form of this command.

**interface loopback** *number* **no interface loopback** *number*

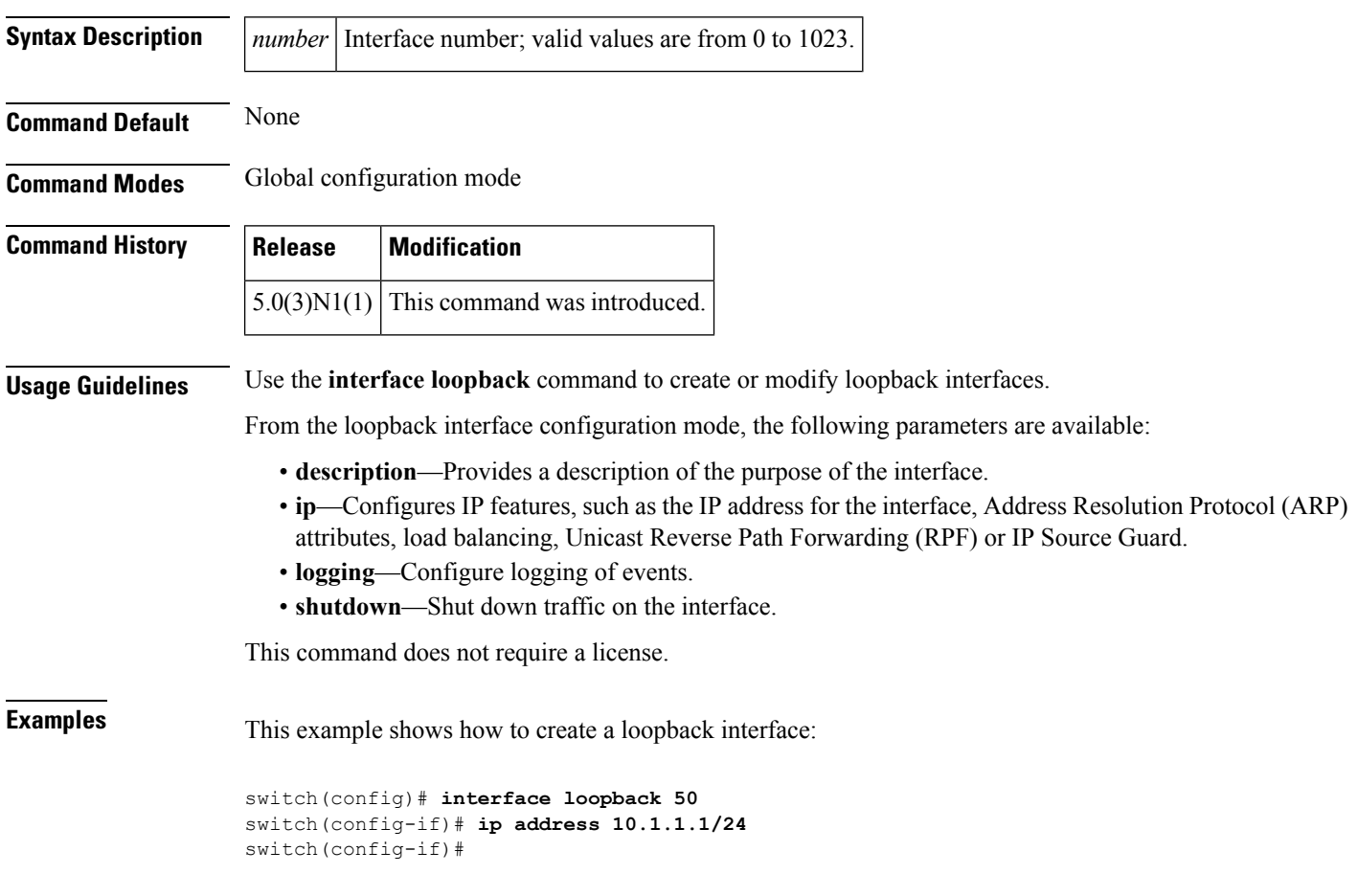

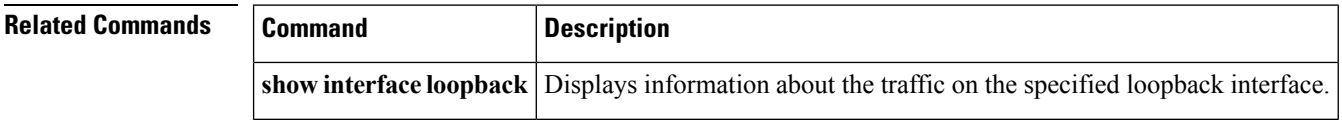

### <span id="page-2-0"></span>**interface port-channel**

To create an EtherChannel interface and enter interface configuration mode, use the **interface port-channel** command. To remove an EtherChannel interface, use the **no** form of this command.

**interface port-channel** *channel-number* [. *subintf-channel-no*] **no interface port-channel** *channel-number* [. *subintf-channel-no*]

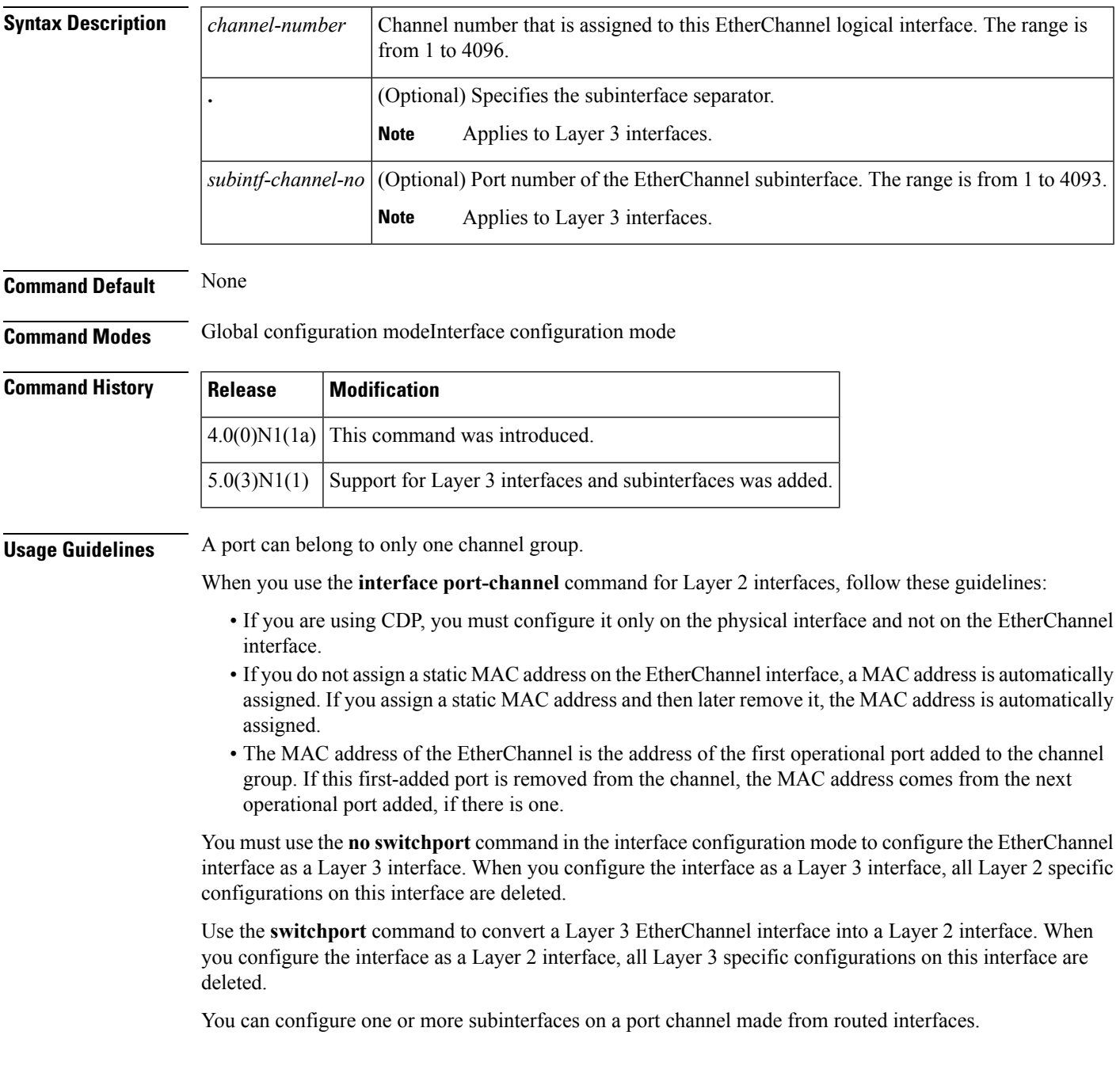

**Examples** This example shows how to create an EtherChannel group interface with channel-group number 50:

```
switch(config)# interface port-channel 50
switch(config-if)#
```
This example shows how to create a Layer 3 EtherChannel group interface with channel-group number 10:

```
switch(config)# interface port-channel 10
switch(config-if)# no switchport
switch(config-if)# ip address 192.0.2.1/24
switch(config-if)#
```
This example shows how to configure a Layer 3 EtherChannel subinterface with channel-group number 1 in interface configuration mode:

```
switch(config)# interface port-channel 10
switch(config-if)# no switchport
switch(config-if)# interface port-channel 10.1
switch(config-subif)# ip address 192.0.2.2/24
switch(config-subif)#
```
This example shows how to configure a Layer 3 EtherChannel subinterface with channel-group number 20.1 in global configuration mode:

```
switch(config)# interface port-channel 20.1
switch(config-subif)# ip address 192.0.2.3/24
switch(config-subif)#
```
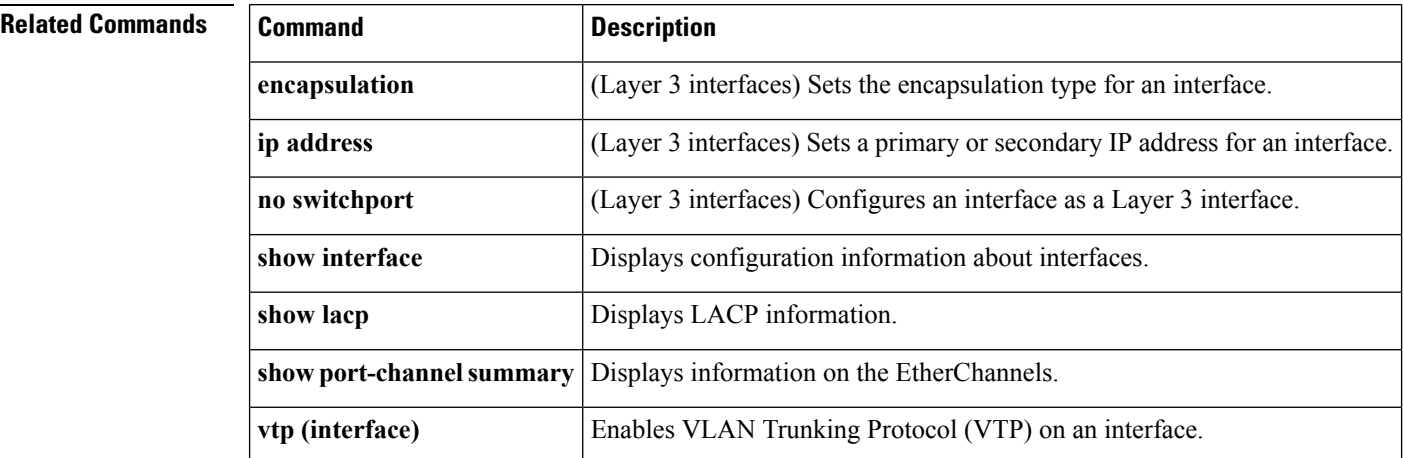

### <span id="page-4-0"></span>**interface mgmt**

To enter the management interface configuration mode, use the **interface mgmt** command.

**interface mgmt** *mgmt-intf-num*

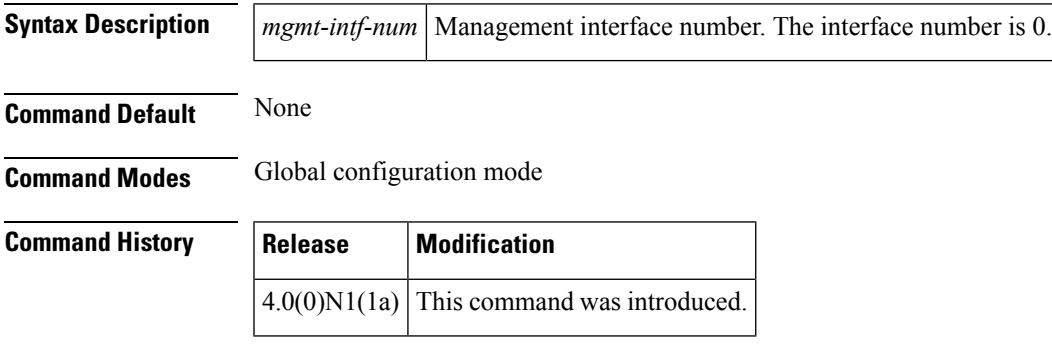

**Examples** This example shows how to enter the management interface configuration mode:

```
switch# configure terminal
switch(config)# interface mgmt 0
switch(config-if)#
```
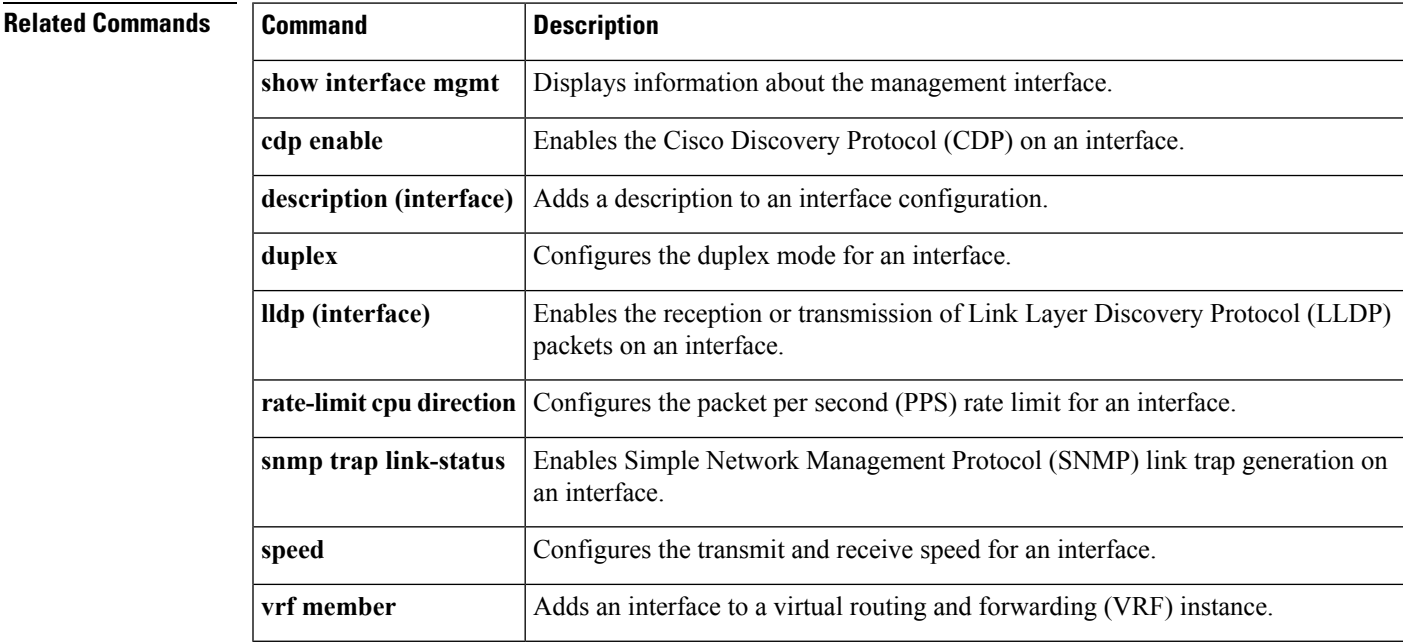

### <span id="page-5-0"></span>**interface vethernet**

To enter interface configuration mode for a virtual Ethernet (vEth) interface, use the **interface vethernet** command. To remove a virtual Ethernet interface, use the **no** form of this command.

interface vethernet *veth-id* [vethernet *veth-id*...]

```
no interface vethernet veth-id [vethernet veth-id...]
```
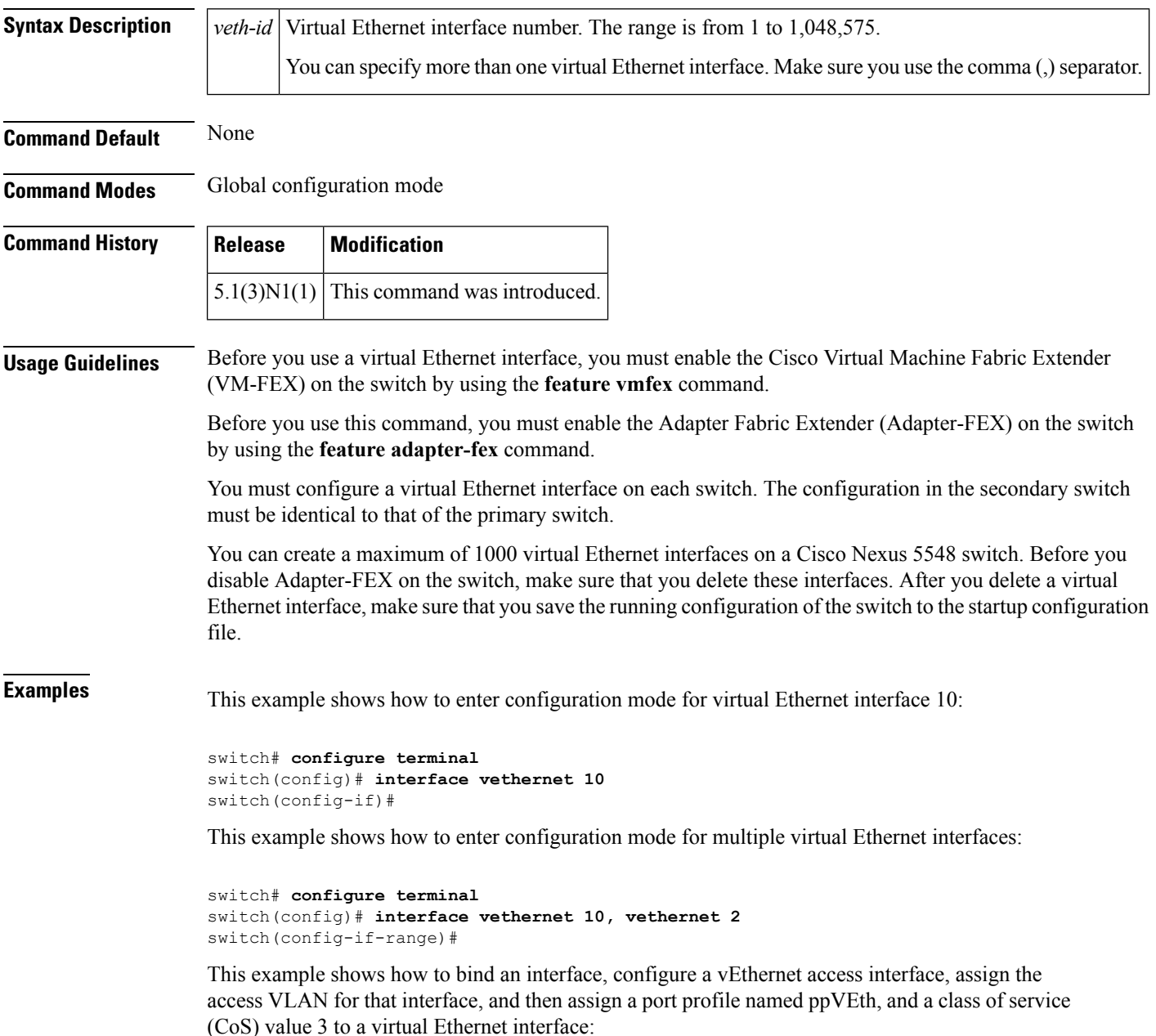

```
switch# configure terminal
switch(config)# port-profile type vethernet ppVEth
switch(config-port-prof)# switchport mode access
switch(config-port-prof)# service-policy type qos input my_policy1
switch(config-port-prof)# exit
switch(config)# interface vethernet 10
switch(config-if)# bind interface ethernet 1/5 channel 10
switch(config-if)# inherit port-profile ppVEth
switch(config-if)# untagged cos 3
switch(config-if)#
```
This example shows how to remove a virtual Ethernet interface:

```
switch# configure terminal
switch(config)# no interface vethernet 2
switch(config)#
```
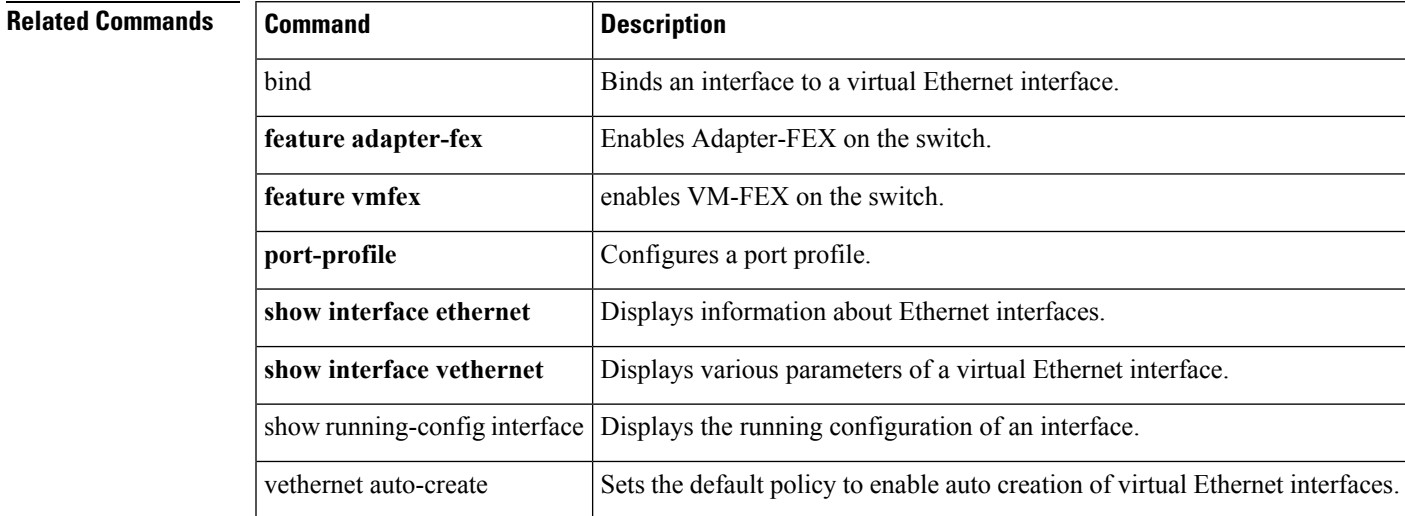

### **I Commands**

### <span id="page-7-0"></span>**interface vlan**

To create a VLAN interface and enter interface configuration mode, use the **interface vlan** command. To remove a VLAN interface, use the **no** form of this command.

**interface vlan** *vlan-id* **no interface vlan** *vlan-id*

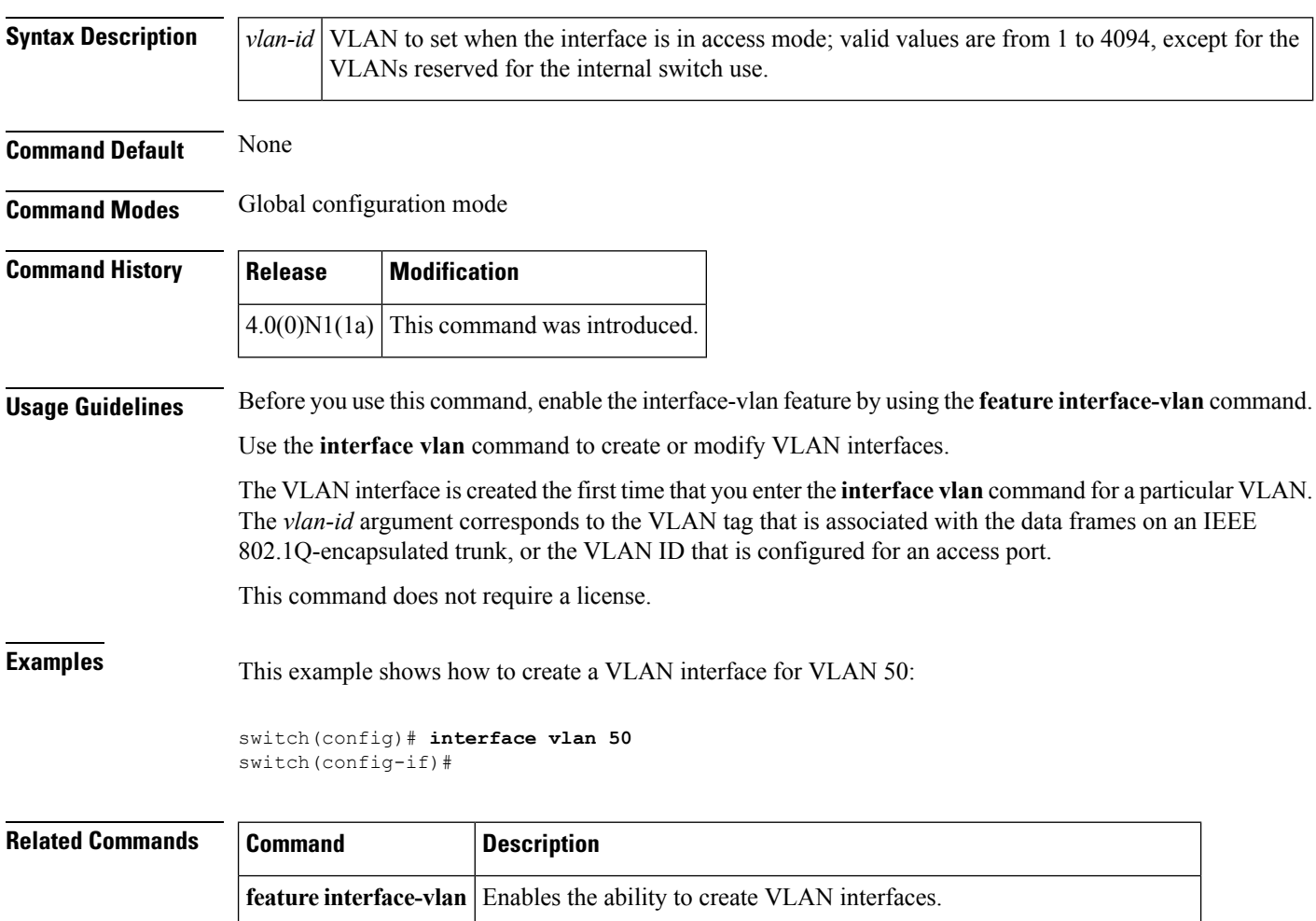

**show interface vlan** Displays information about the traffic on the specified VLAN interface.

# <span id="page-8-0"></span>**ip igmp snooping (EXEC)** To enable Internet Group Management Protocol (IGMP), use the **ip igmp snooping** command. To disable IGMP snooping, use the **no** form of this command. **ip igmp snooping no ip igmp snooping Syntax Description** This command has no arguments or keywords. **Command Default** IGMP snooping is enabled. **Note** If the global setting is disabled, then all VLANs are treated as disabled, whether they are enabled or not. **Command Modes** EXEC mode **Command History Release Modification**  $4.0(0)N1(1a)$  This command was introduced. **Examples** This example shows how to enable IGMP snooping: switch# **ip igmp snooping Related Commands Command Description show ip igmp snooping** Displays IGMP snooping information and configuration.

## <span id="page-9-0"></span>**ip igmp snooping (VLAN)**

To configure Internet Group Management Protocol (IGMP) on a VLAN, use the **ip igmp snooping** command. To negate the command or return to the default settings, use the **no** form of this command

**ip igmp snooping** *parameter* **no ip igmp snooping** *parameter*

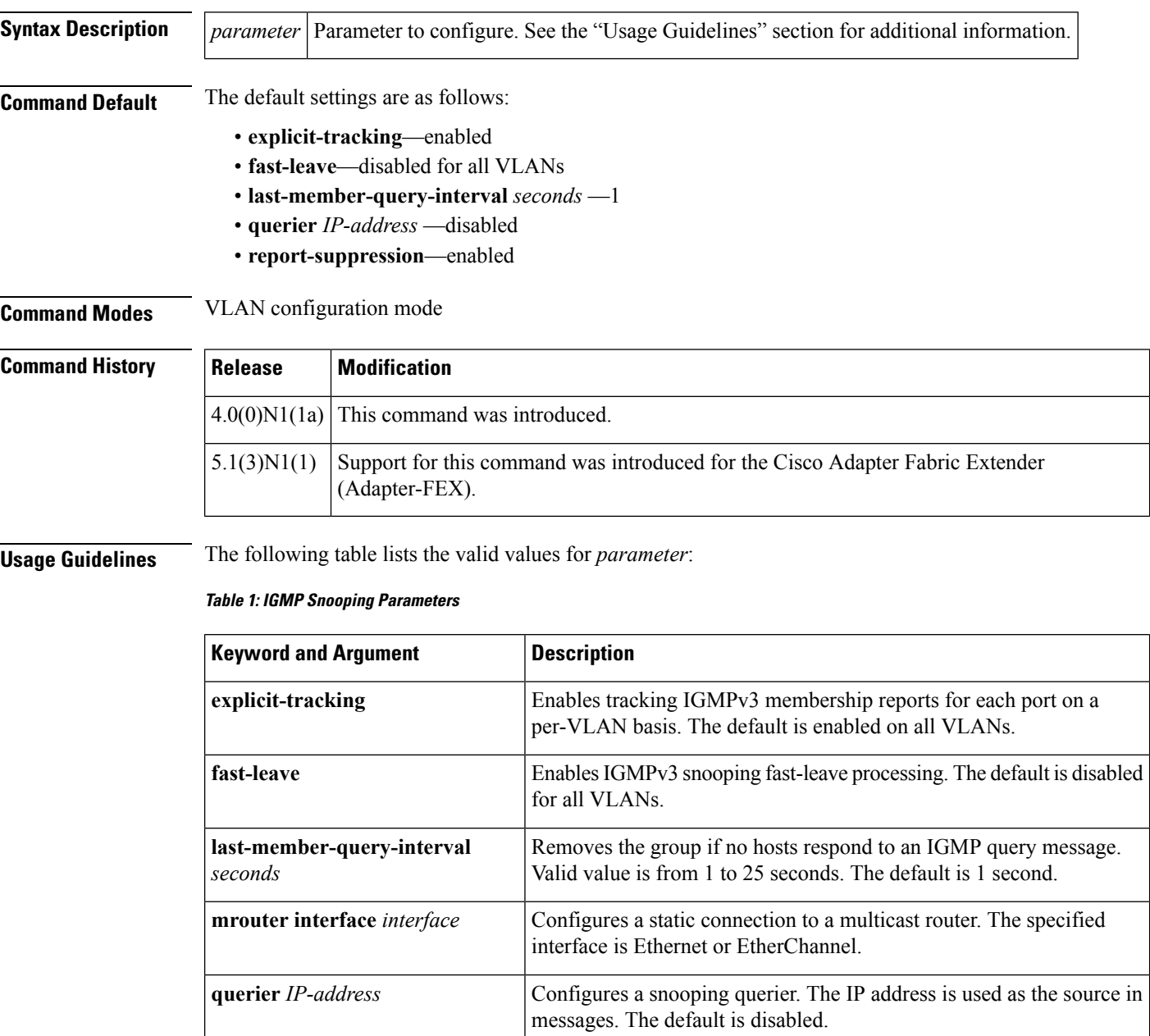

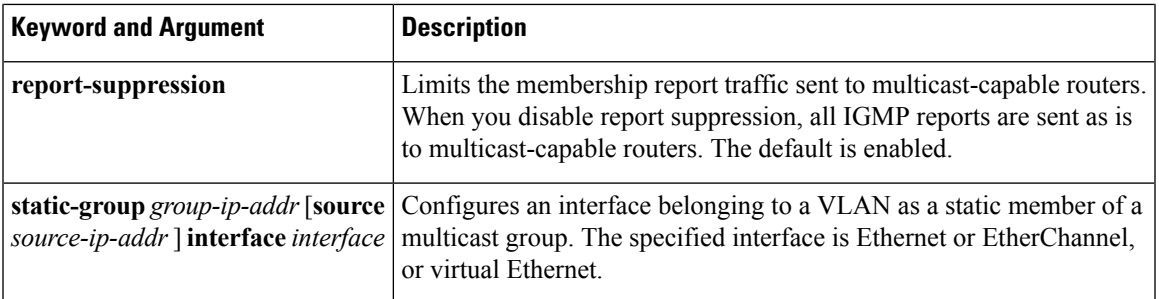

**Examples** This example shows how to configure IGMP snooping parameters for VLAN 5:

```
switch# configure terminal
switch(config)# vlan 5
switch(config-vlan)# ip igmp snooping last-member-query-interval 3
switch(config-vlan)# ip igmp snooping querier 192.168.2.106
switch(config-vlan)# ip igmp snooping explicit-tracking
switch(config-vlan)# ip igmp snooping fast-leave
switch(config-vlan)# ip igmp snooping report-suppression
switch(config-vlan)# ip igmp snooping mrouter interface ethernet 1/10
switch(config-vlan)# ip igmp snooping static-group 192.0.2.1 interface ethernet 1/10
switch(config-vlan)# ip igmp snooping static-group 192.0.2.12 interface vethernet 4/1
switch(config-vlan)#
```
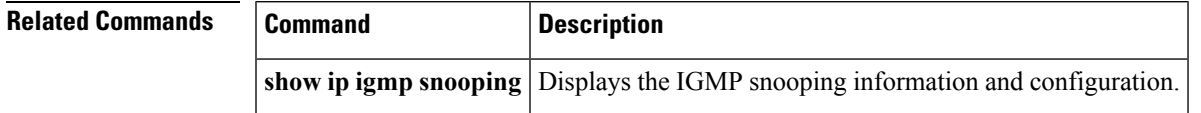

### <span id="page-11-0"></span>**install feature-set virtualization**

To install the Cisco virtual machine feature set on the switch, use the **install feature-set virtualization** command. To remove the Cisco virtual machine feature set, use the **no** form of this command.

**install feature-set virtualization no install feature-set virtualization**

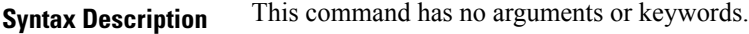

**Command Default** Disabled

**Command Modes** Global configuration mode

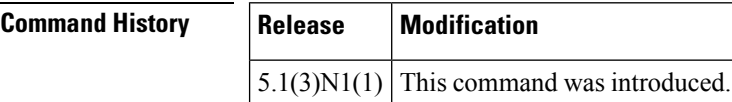

### **Usage Guidelines**

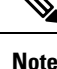

**Note** The Cisco virtual machine feature is supported only on the Cisco Nexus 5500 Series switches.

This command requires an Enhanced Layer 2 license.

**Examples** This example shows how to install the Cisco virtual machine feature set on the switch:

```
switch# configure terminal
switch(config)# install feature-set virtualization
switch(config)#
```
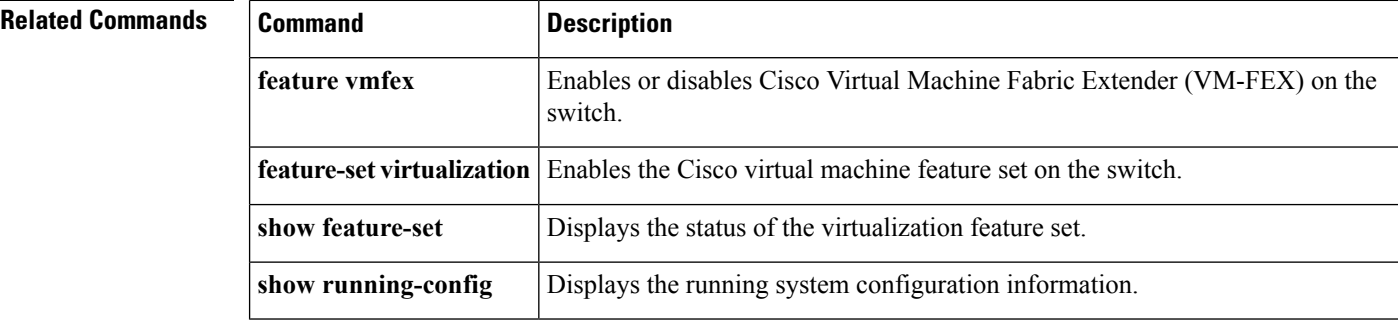

### <span id="page-12-0"></span>**install certificate**

To install a certificate that is used to connect to a vCenter Server, use the **install certificate** command. To remove a certificate, use the **no** form of this command.

install certificate {bootflash:[// *server*/]|default}

### **no install certificate**

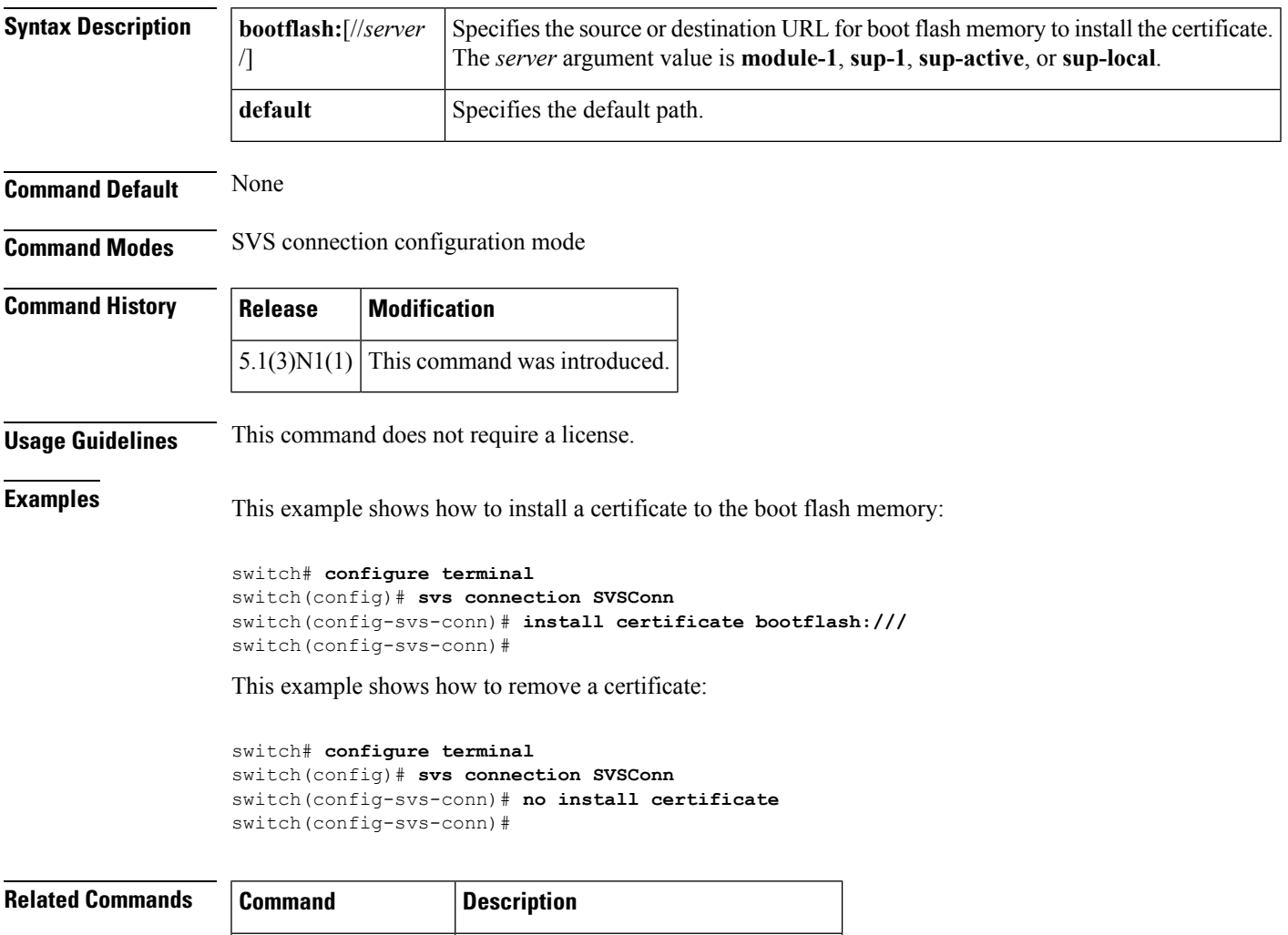

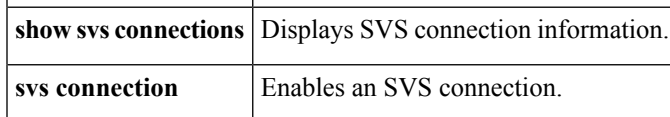

### <span id="page-13-0"></span>**instance vlan**

To map a VLAN or a set of VLANs to a Multiple Spanning Tree instance (MSTI), use the **instance vlan** command. To delete the instance and return the VLANs to the default instance (Common and Internal Spanning Tree [CIST]), use the **no** form of this command.

**instance** *instance-id* **vlan** *vlan-id* **no instance** *instance-id* [**vlan** *vlan-id*]

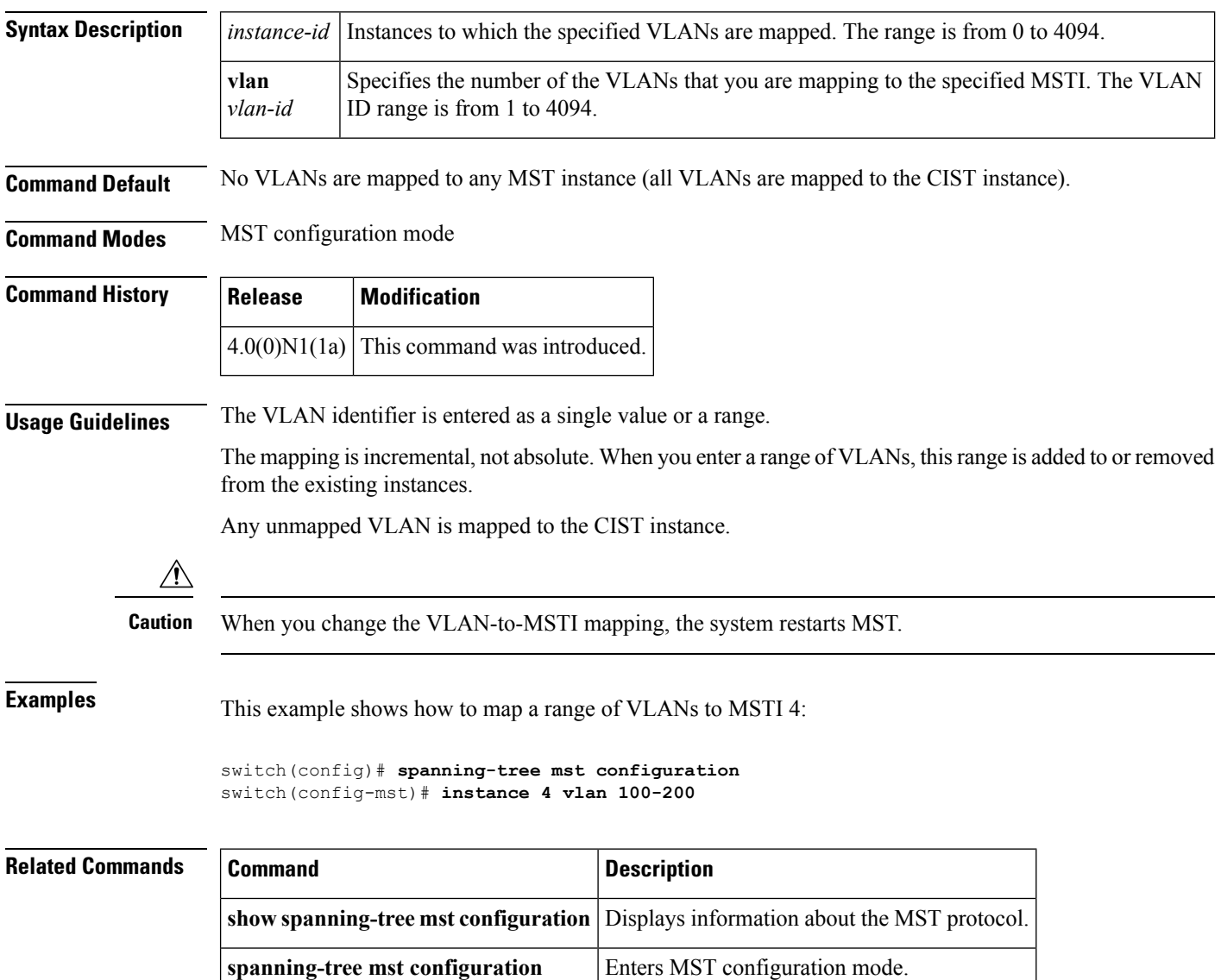

### <span id="page-14-0"></span>**interface ethernet**

To enter interface configuration mode for an Ethernet IEEE 802.3 interface, use the **interface ethernet** command.

interface ethernet [*chassis\_ID* /] *slot* /[*QSFP-module* /] *port*

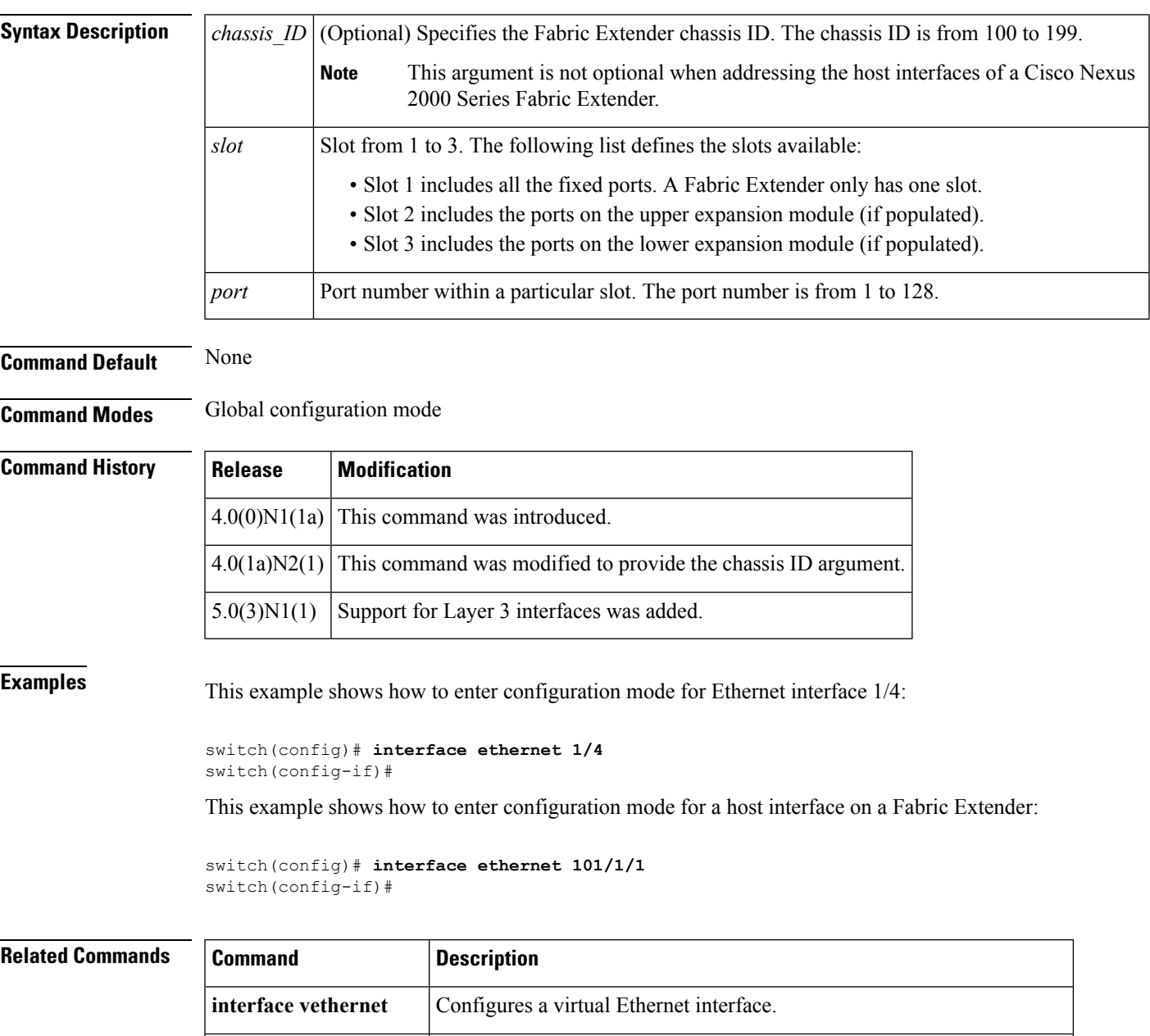

 $\mathbf{l}$ 

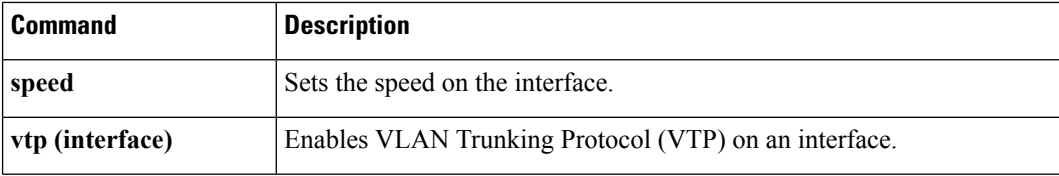

ı

## <span id="page-16-0"></span>**interface ethernet (Layer 3)**

To configure a Layer 3 Ethernet IEEE 802.3 routed interface, use the **interface ethernet** command.

interface ethernet [*chassis\_ID* /] *slot*/[*QSFP-module*/] *port* [. *subintf-port-no*]

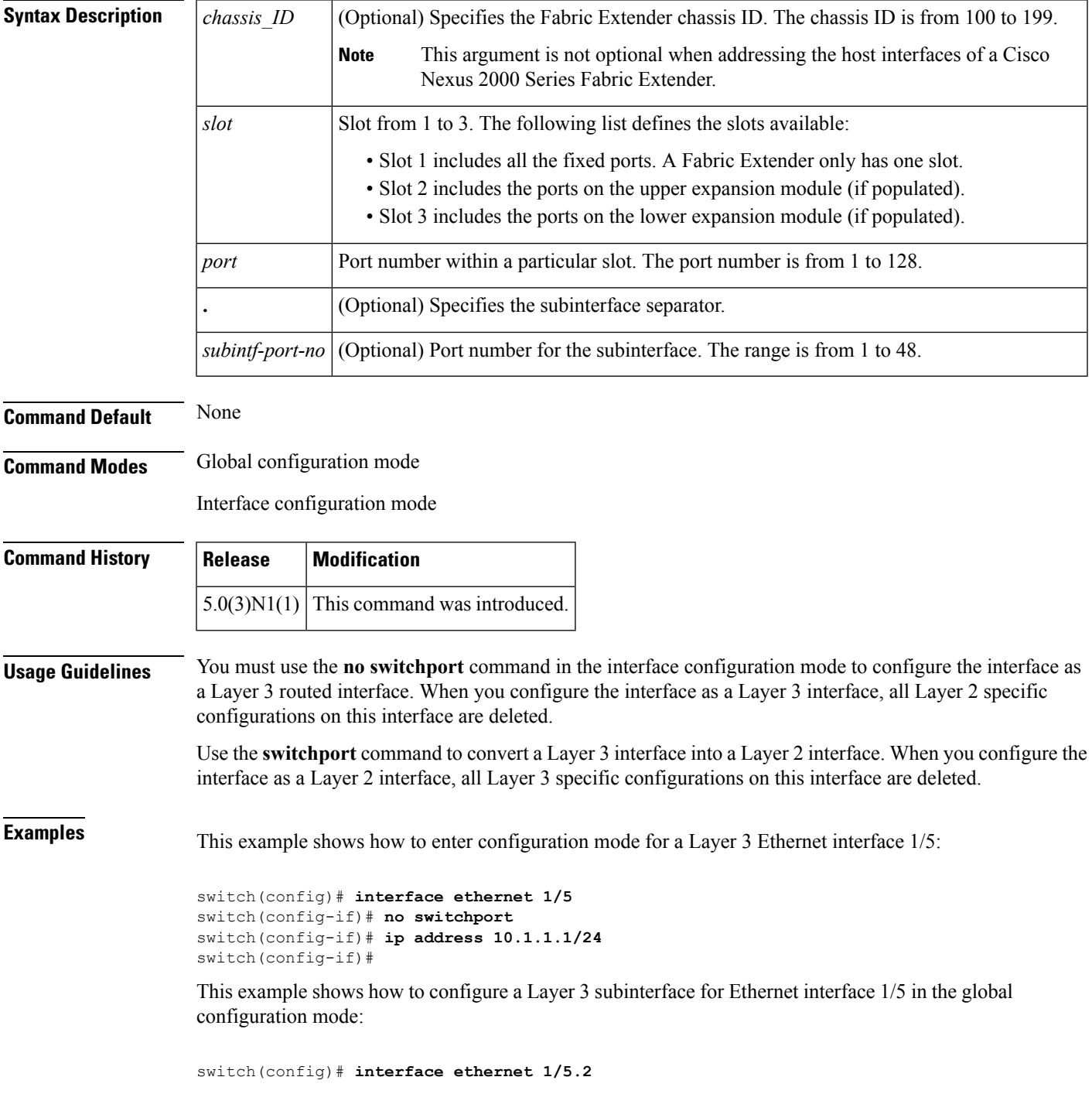

```
switch(config-if)# no switchport
switch(config-subif)#ip address 10.1.1.1/24
switch(config-subif)#
```
This example shows how to configure a Layer 3 subinterface in interface configuration mode:

```
switch(config)# interface ethernet 1/5
switch(config-if)# no switchport
switch(config-if)# interface ethernet 1/5.1
switch(config-subif)# ip address 10.1.1.1/24
switch(config-subif)#
```
This example shows how to convert a Layer 3 interface to a Layer 2 interface:

```
switch(config)# interface ethernet 1/5
switch(config-if)# no switchport
switch(config-if)# ip address 10.1.1.1/24
switch(config-if)# switchport
switch(config-if)#
```
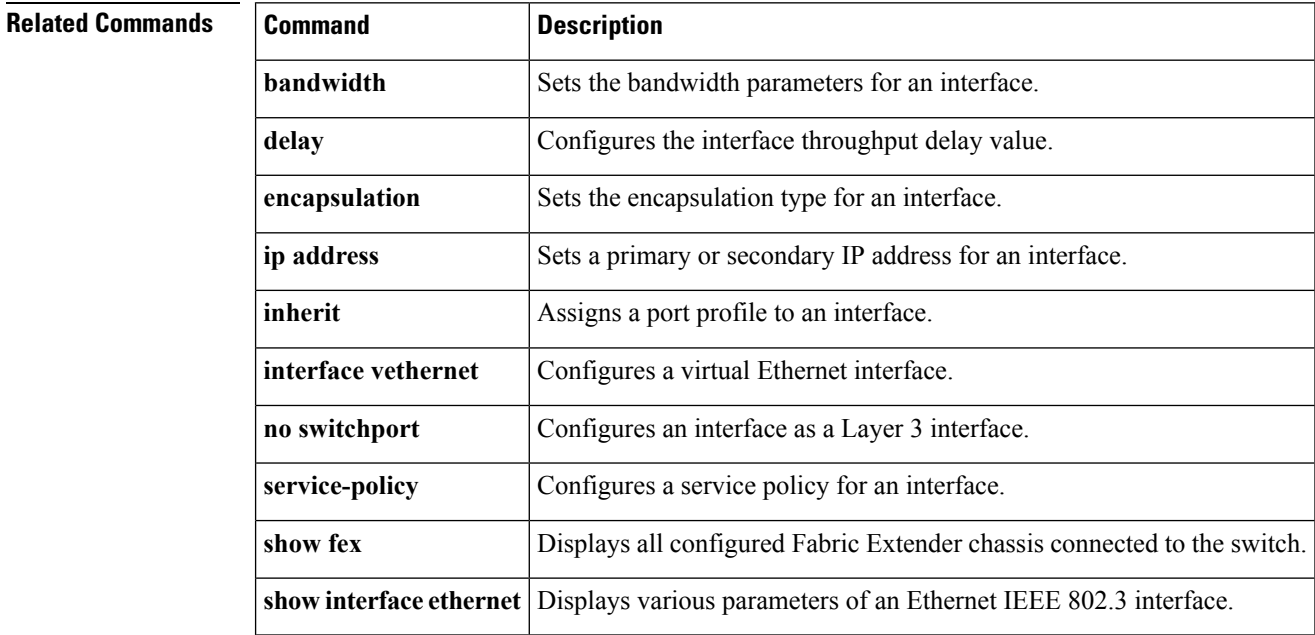